# **MUS***letter letter*

### **August 2019 We share Knowledge**

### **Radiosender aus allerWelt aufdemMac**

**«Wie kann ich den Radiosender XYZ hören?»werde ich oft gefragt.Egal, ob derSender einfach genau den Musikstil desFragers trifft, oder ob es darum geht, Informationen aus anderen Weltgegenden zu bekommen – die meisten Programme kann man heute problemlos übers Internet anhören. Dazumussman «nur» die Internet-Adresse des Radiostreams kennen, aber die zu finden ist manchmal wirklich eine Herausforderung.**

### ■ Christian Buser

Zum Glück gibt es die Firma vTuner[1], die ein Verzeichnis von Radiosendern bietet, schön geordnet nach Art, Standort und Sprache der Sender. Wenn der gewünschte Sender gefunden ist, kann man einfach auf «Play» klicken, und schon erklingt das gewünschte Programm aus den Lautsprechern des Computers.

Eigentlich ganz einfach – aber doch nicht wirklich bequem... Klar, man kann seinen Lieblingssender jedesmal neu suchen – aber speichern wäre besser. Dafür bietet sich das Programm iTunes an, das bei jedem Mac zum Lieferumfang gehört. Dazu brauchen wir die Adresse des Radiostreams, die wir bei vTuner relativ einfach herausfinden können. Mit einem Rechtsklick auf das Symbol des Players erscheint ein Kontextmenü, wo man «Element untersuchen»[2] auswählen kann.<br>Hier finde ich also meinen Link für den

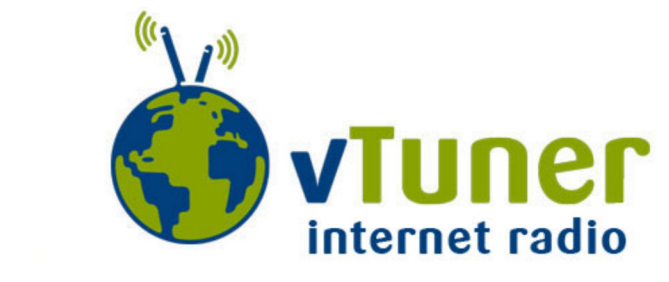

### **Search Stations**

### **SEARCH** Browse by Genre, Location, or Language Browse by Genre Browse by Location Browse by Language **Music** Alternative (752) Folk (700) Show Tunes (7) Ambient (658) Gospel (515) Smooth Jazz (196) Big Band (30) Hard Rock (449) **Soft Rock (271)** Bluegrass (34) **Hip Hop (1269)** Soundtracks (205) **Blues (236)** Holiday (356) Top 40 (2712) Celtic (45) Jazz (890) Variety (5864) Christian Contemporary (1549) Latin Hits (1877) **World (795)** Christian Rock (80) New Age (114) World Asia (447) Classic Rock (935) Oldies (3088) World Europe (1459) Classical (1170) Pop (9518) World Hawaiian (22) College (950) Public (3364) World India (319) Country (1462) R&B (1080) World Middle East (266) Reggae (303) World Native American (19) Dance (2947) Electronica (1937) Rock (2850) World Tropical (239) **Talk** Business News (61) **News Talk (1251)** Sports (721) Comedy (64) News Updates (33) Talk (1810)

**Einstiegsseite von vTuner**

Sender, den ich kopieren kann.

In iTunes kann ich dann mit dem Tastaturkürzel «Befehl – U» ein Eingabefenster öffnen und den Link dort hinein schreiben oder kopieren. Diese Links werden in iTunes gespeichert.

### **Senderliste. ImBeispiel wurde nachMusikstil «Country» gesucht, und dann nach Standort «Schweiz» gefiltert, um«Country Radio Switzerland»zu finden.**

### **Stations for Country** View By: Switzerland  $(7)$

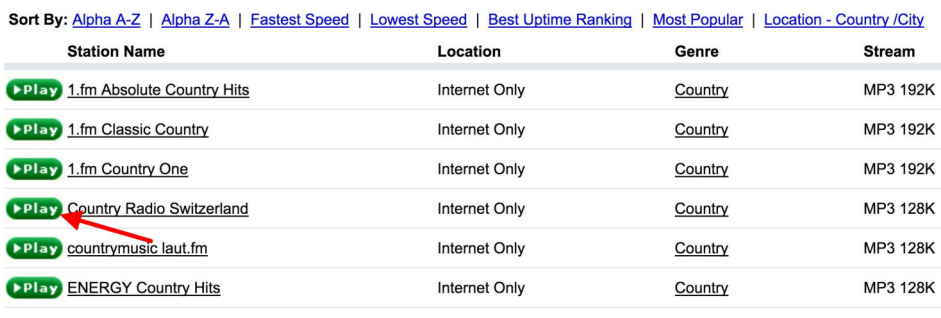

Redaktion: Werner Widmer, redaktion@mus.ch / Sekretariat: Berglistrasse 6, 8703 Erlenbach / 044 915 77 66 / sekretariat@mus.ch

### **MUS***letter*

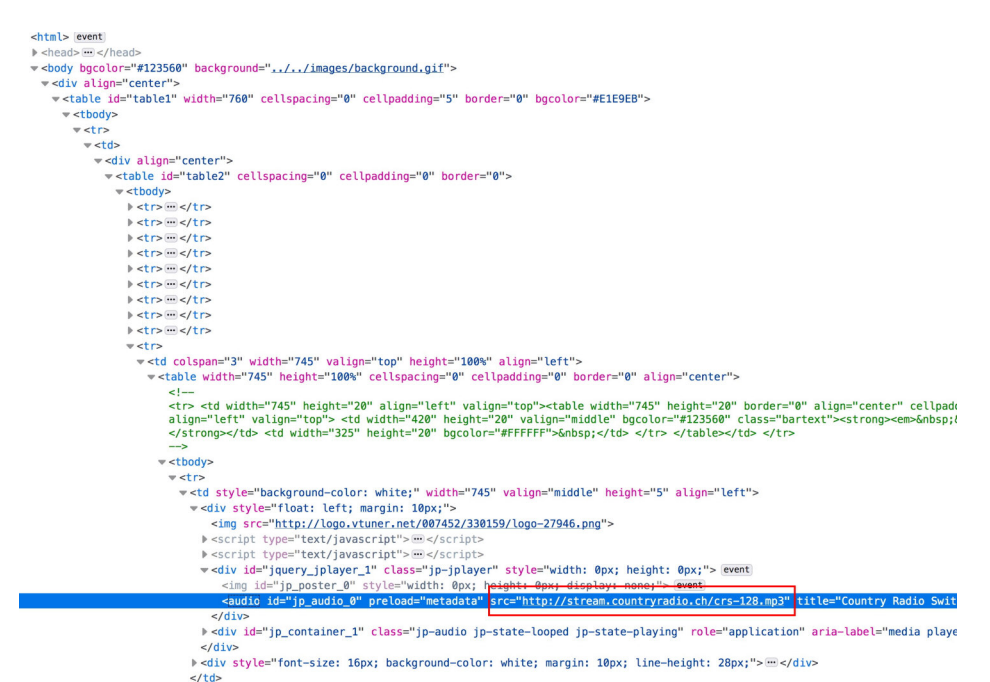

### **Details dervTuner-Seite, wenn derSender abgespielt wird.**

Ich kann eine eigene Playlist für alle meine Lieblings-Radiosender anlegen und die je nach Stimmung im Hintergrund dudeln lassen.

Übrigens: in iTunes gibt es auch eine Rubrik «Internetradio», auch nach Art der Sender sortiert. Und Country Radio Switzerland wäre dort auch aufgeführt. Aber diese Liste enthält nur das, was Apple für gut befunden hat; die Liste kann nicht mit eigenen Sendern ergänzt werden.

### **Anmerkungen**

[1] http://vtuner.com/setupapp/guide/asp/BrowseStations/startpage.asp [2] Bezeichnung bei Firefox. In Safari heisst es «Element-Informationen».

### **M**ACINTOSH **U**SERS **S**WITZERLAND R

### **August 2019 We share Knowledge**

### **LocalTalk Basel**

### **August**

Im August macht der LT Basel Sommerpause.

So Ellen will und kann, organisieren wir spontan einen LT Basel im August im Garten von Ellen (Grillen).

### **September**

12. September 2019, ab 19 Uhr

### **Themen**

• E-Banking (KK, Transakt)

- Threema
- VPN

Wie sicher ist E-Banking? Was muss man beachten? Gibt es sichere Nachrichtendienste (iMessage, WhatsApp, Threema)? Was ist VPN und für was ist es gut? All diese Themen werden Euch an diesem Abend vorgestellt und näher gebracht.

### **Ort**

Gruner AG, Citygate St. Jakobs-Strasse 199, 4052 Basel

Wir freuen uns auf Euch! Ellen Kuchinka und Pit Hänger

### **Weitere Infos**

http:/www.mus.ch/lt-basel ekuchinka@mus.ch pit.haenger@mus.ch

### **Die Rubrik «Internetradio»in iTunes.**

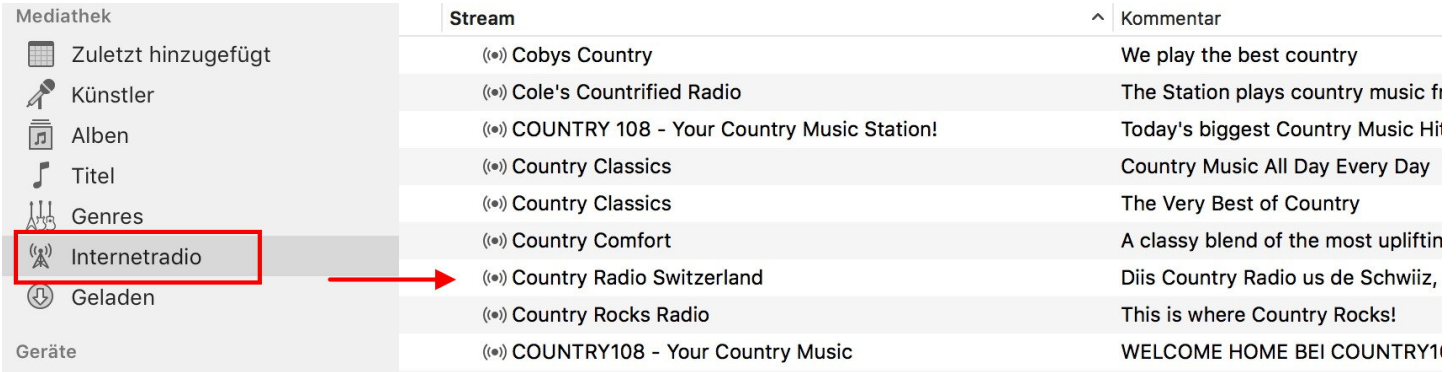

## **MUS**<br> **SPINS**<br> **SPINS**<br> **SPINS**<br> **SPINS**<br> **SPINS**<br> **SPINS**<br> **SPINS**<br> **SPINS**<br> **SPINS**<br> **SPINS**<br> **We share Knowledge**

### **August 2019 We share Knowledge**

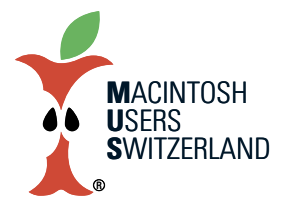

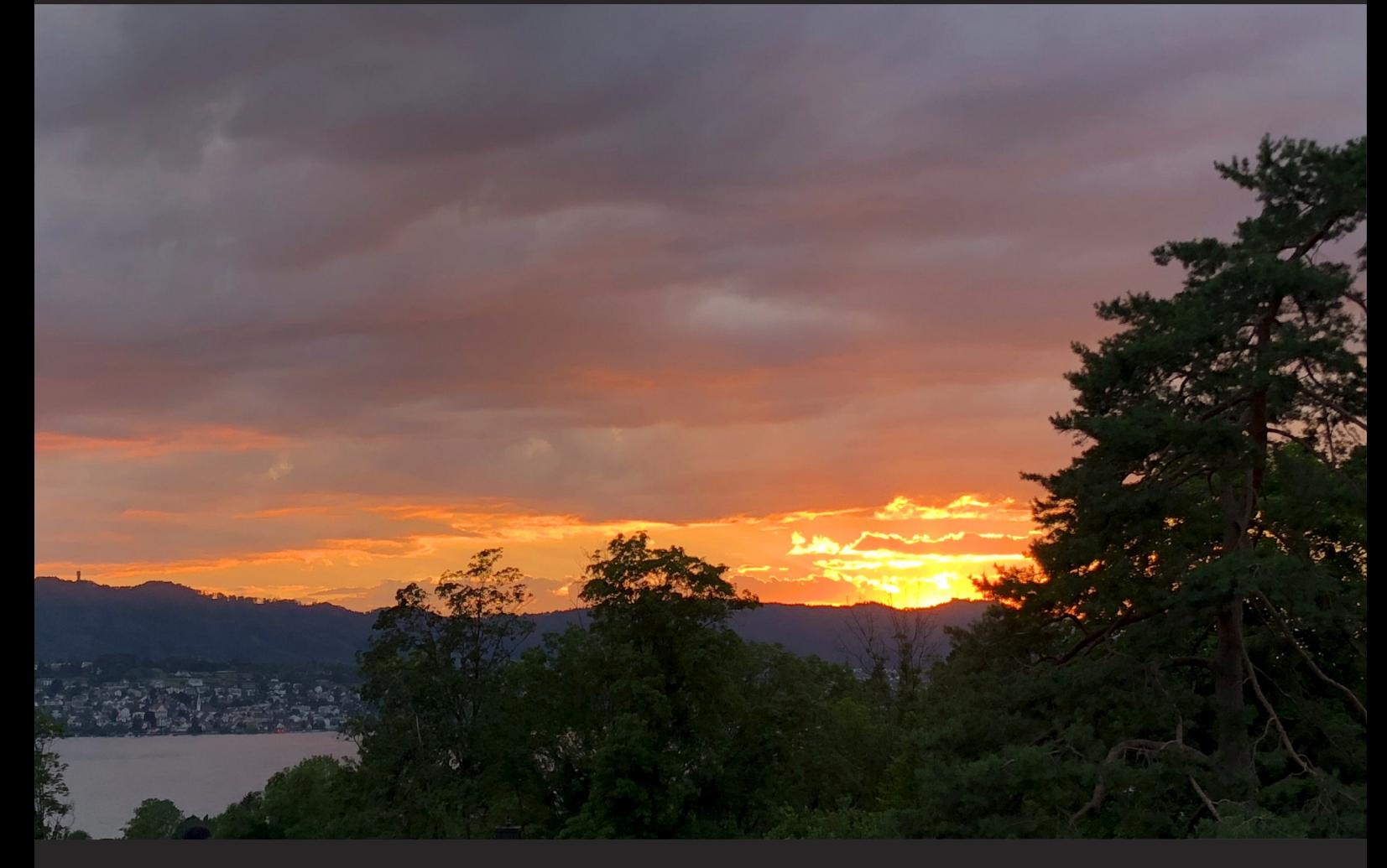

**Abendhimmel überErlenbach. Diese Bilder entstanden am11. und 12. Juli 2019. Aufnahmenmit demiPhone 8.©2019WernerWidmer,Erlenbach.**

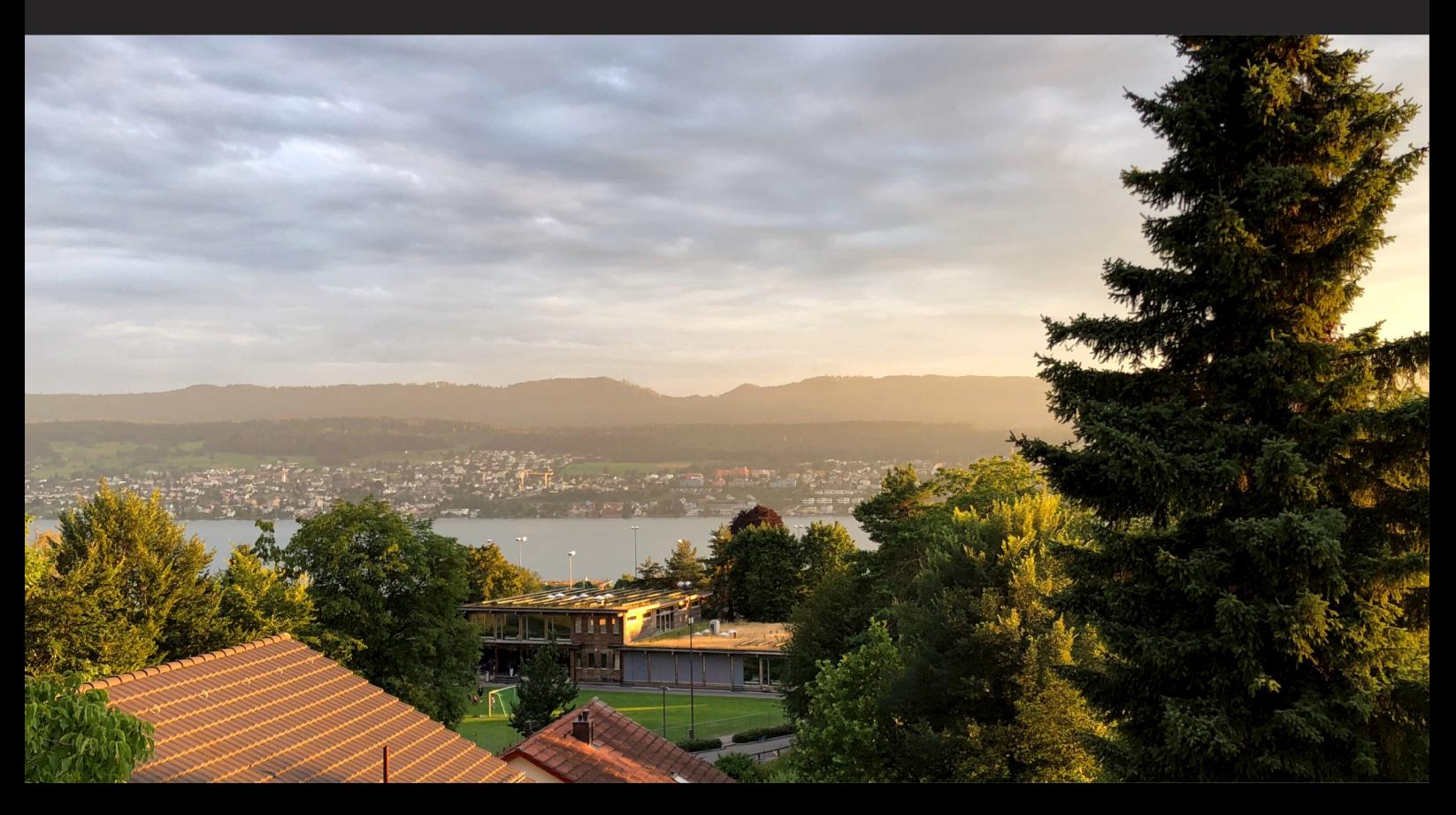